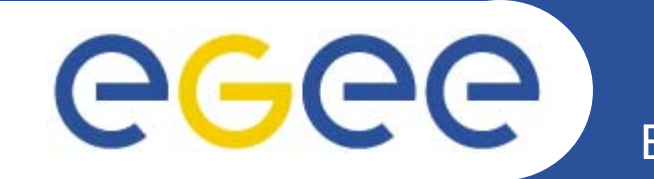

# **Управление заданиями <sup>в</sup> GRID.**

*Н. Клопов ПИЯФ, Гатчина.*

**www.eu-egee.org**

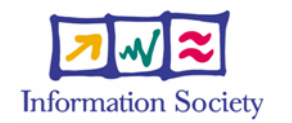

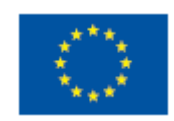

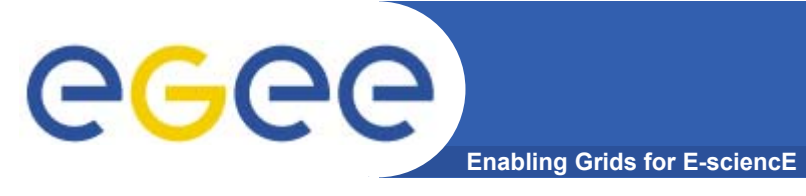

Перед началом работы с LCG Вам необходимо создать так называемый proxyсертификат:

```
$ grid-proxy-init
Your identity: /C=RU/O=DataGrid/OU=pnpi.nw.ru/CN=Ivan Petrov
Enter GRID pass phrase for this identity: *******
Creating proxy ................................... Done
Your proxy is valid until: Thu Sep 2 23:36:15 2004
```
По умолчанию время жизни такого сертификата равно 12 часам. Для получения информации о ргоху-сертификате можно воспользоваться следующей командой:

```
$ grid-proxy-info
subject : /C=RU/O=DataGrid/OU=pnpi.nw.ru/CN=Ivan Petrov/CN=proxy
issuer : /C=RU/O=DataGrid/OU=pnpi.nw.ru/CN=Ivan Petrov
identity : /C=RU/O=DataGrid/OU=pnpi.nw.ru/CN=Ivan Petrov
type : full legacy globus proxy
strength : 512 bits
path : /tmp/x509up u500
timeleft : 11:59:51
```
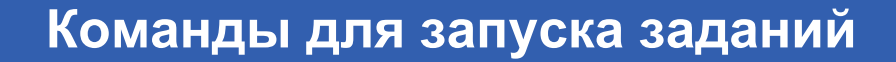

•**Команды <sup>в</sup> компьютере UI:**

**Enabling Grids for E-sciencE**

Доступные ресурсы:

**edg-job-list-match –vo nw\_ru test.jdl**

 $\hspace{0.1mm}-\hspace{0.1mm}$  Job submit запуск задания

**edg-job-submit –vo nw\_ru -o jid test.jdl** 

**(https://cluster.pnpi.nw.ru:9000/-f\_IxBuDXts2ObcezPBA4w)**

 $\hspace{0.1mm}-\hspace{0.1mm}$  Job status статус задания

**edg-job-status -i jid**

Output передача выходных файлов

**edg-job-get-output -i jid --dir .**

Cancel завершение задания

**edg-job-cancel -i jid**

ece

#### **JDL: Job Description Language** ege **Enabling Grids for E-sciencE**

- • **JDL определяет характеристики задания, которые будут использоваться для выбора оптимального ресурса для его запуска.**
	- Характеристики самого задания
	- Требования <sup>к</sup> компьютерным ресурсам (<sup>и</sup> <sup>к</sup> software)
	- Требования <sup>к</sup> входным <sup>и</sup> выходным данным
- $\bullet$  JDL **состоит из предложений типа:** *Attribute = value; Attribute = value;* **где value может быть Boolean, Integer, String.**

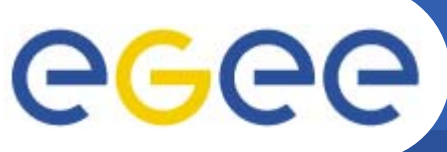

### **Job Description Language**

**Enabling Grids for E-sciencE**

#### **JobType**

*Normal*, *Interactive*, *MPICH*, *Checkpointable*

**Executable** (mandatory)

Имя выполняемой программы

#### **Arguments** (optional)

Параметры программы

#### **StdOutput**, **StdError** (optional)

Стандартный input/output/error

#### **InputSandbox** (optional)

Список файлов на UI, которые необходимы для выполнения задания.

Эти файлы будут переданы на удаленный кластер.

#### **OutputSandbox** (optional)

Список файлов, сгенерированных заданием, которые должны быть затребованы на UI

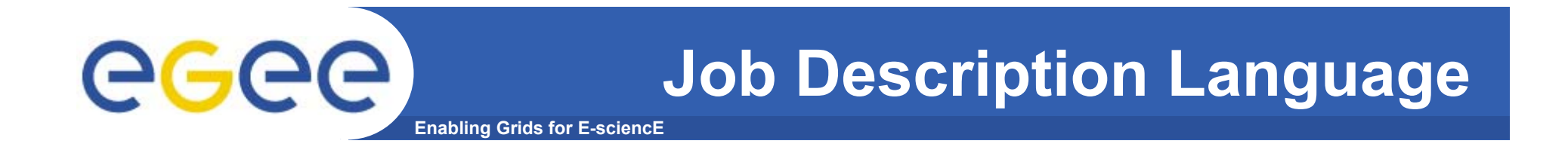

**JobType = "Normal"; Executable = "/bin/bash"; StdOutput = "stdout"; StdError = "stderr"; InputSandbox={"yourscript.sh","inpfile.txt"}; OutputSandbox={"stderr","stdout","outf.txt"}; Arguments = "yourscript.sh";**

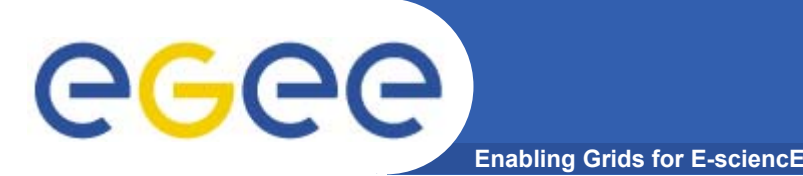

### **Job Requirements**

- • Требования (Requirements)
	- Определяют требования на ресурсы
	- Определяются, используя <sup>т</sup>.н. GLUE атрибуты ресурсов, опубликованных <sup>в</sup> Информационной Системе ГРИД
- •Например:

```
Requirements = 
  other.GlueCEPolicyMaxWallClockTime>10000;
Requirements = other.GlueCEUniqueID == 
  "grid010.ct.infn.it:2119/jobmanager-lcgpbs-long";
Requirements = Member("POVRAY-
  3.5",other.GlueHostApplicationSoftwareRunTimeEnviron
  ment);
Requirements = other.GlueCEStateFreeCPUs > 100;
```
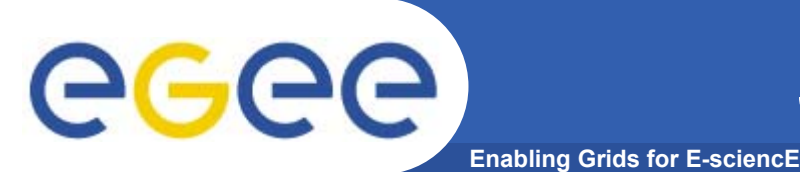

- •• Rank
	- Как ранжировать ресурсы, которые удовлетворяют специфицированным требованиям
	- Выбирается CE <sup>с</sup> наивысшим рангом, например:
		- Rank= *- other.GlueCEStateEstimatedResponseTime* (наименьшее время доступа)
		- Rank= *other.GlueCEStateFreeCPUs* (наибольшее количество CPUs)
		- Rank= *(other.GlueCEStateWaitingJobs == 0 ? other.GlueCEStateFreeCPUs : -other.GlueCEStateWaitingJobs)*

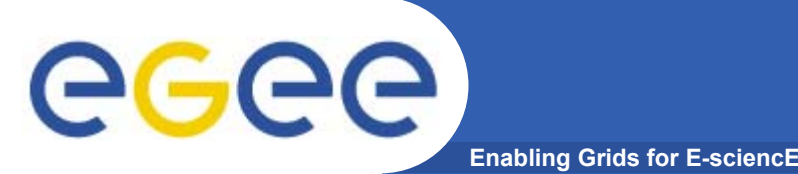

- • **Есть программа на PERL tstp.pl, которая использует входной файл <sup>c</sup>колонкой чисел. Каждое число возводится <sup>в</sup> квадрат <sup>и</sup> записывается <sup>в</sup> выходной файл.**
- $\bullet$  **Имя входного файла передается как параметр программы. Имя выходного файла то же как и входного, но с расширением 'out'.**

#### **Пример задания 1**

 $\bullet$  **JDL файл: VirtualOrganisation <sup>=</sup>"nw\_ru"; Executable = "pinp.pl"; Arguments = "pinp.inp"; StdOutput <sup>=</sup>"std.out"; StdError <sup>=</sup>"std.err"; InputSandbox={"pinp.pl","pinp.inp"}; OutputSandbox = {"std.out", "std.err","pinp.out"}; RetryCount = 3;**

**Enabling Grids for E-sciencE**

ege

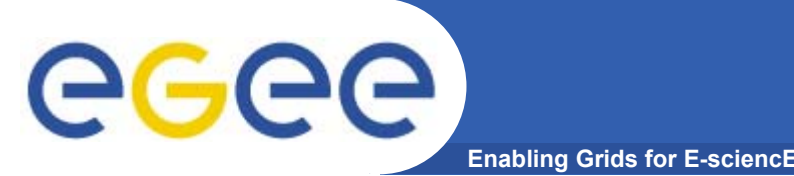

- • **Есть файл <sup>с</sup> исходным текстом программы на языке С ctst.c, которая выводит строку "Hello world" на стандартный вывод.**
- $\bullet$ **Есть Makefile для сборки этой программы.**
- • **Необходимо обеспечит сборку <sup>и</sup> запуск программы на удаленном ресурсе.**

#### ege **Enabling Grids for E-sciencE**

#### **Пример задания 2**

 $\bullet$  **JDL файл: JobType="Normal"; VirtualOrganisation <sup>=</sup>"nw\_ru"; Executable = "startC.sh"; StdOutput <sup>=</sup>"ctst.out"; StdError <sup>=</sup>"ctst.err"; OutputSandbox = {"ctst.out","ctst.err"}; InputSandbox = {"startC.sh","ctst.c","Makefile"}; RetryCount=3;**

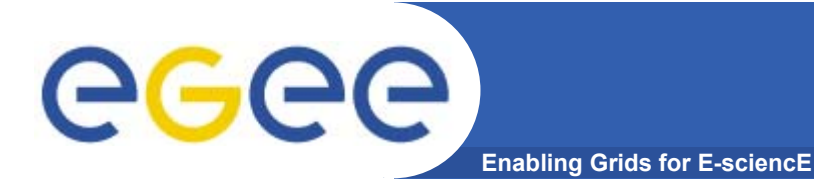

### **Пример задания 2**

•**Cтартовый скрипт startC.sh:**

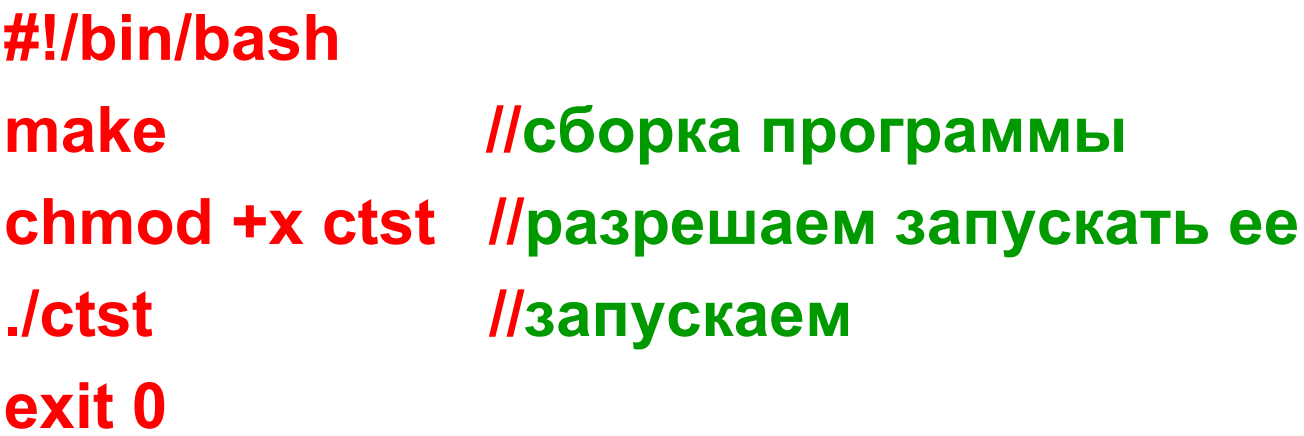

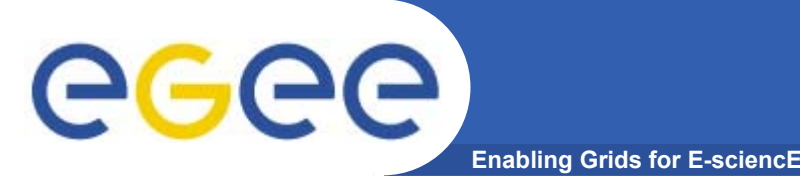

- •**edg-job-submit ctst.jdl**
- •**Selected Virtual Organisation name (from JDL): nw\_ru**
- •**Connecting to host cluster.pnpi.nw.ru, port 7772**
- •**Logging to host cluster.pnpi.nw.ru, port 9002**
- • **\*\*\*\*\*\*\*\*\*\*\*\*\*\*\*\*\*\*\*\*\*\*\*\*\*\*\*\*\*\*\*\*\*\*\*\*\*\*\*\*\*\*\*\*\*\*\*\*\*\*\*\*\*\*\*\*\*\*\*\*\*\*\*\*\*\*\*\*\*\*\*\*\*\*\*\*\*\*\*\*\*\*\*\*\*\*\*\*\*\*\*\*\***

#### **JOB SUBMIT OUTCOME**

- •**The job has been successfully submitted to the Network Server.**
- • **Use edg-job-status command to check job current status. Your job identifier (edg\_jobId) is:**
- •**- https://cluster.pnpi.nw.ru:9000/KIl7Xj39Mfan3xXRgvYegA**

•

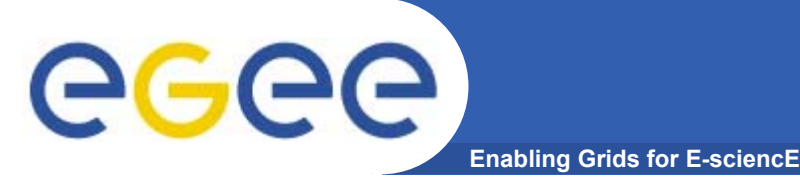

• **edg-job-status https://cluster.pnpi.nw.ru:9000/I5jbSjf1QpHGPSak1VXM9w**

- •**\*\*\*\*\*\*\*\*\*\*\*\*\*\*\*\*\*\*\*\*\*\*\*\*\*\*\*\*\*\*\*\*\*\*\*\*\*\*\*\*\*\*\*\*\*\*\*\*\*\*\*\*\*\*\*\*\*\*\*\*\***
- •**BOOKKEEPING INFORMATION:**
- • **Status info for the Job : https://cluster.pnpi.nw.ru:9000/I5jbSjf1QpHGPSak1VXM9w**
- •**Current Status: Running**
- •**Status Reason: Job successfully submitted to Globus**
- •**Destination: cluster.pnpi.nw.ru:2119/jobmanager-pbs-nw\_ru**
- •**reached on: Fri Jun 2 14:22:13 2006**
- •**\*\*\*\*\*\*\*\*\*\*\*\*\*\*\*\*\*\*\*\*\*\*\*\*\*\*\*\*\*\*\*\*\*\*\*\*\*\*\*\*\*\*\*\*\*\*\*\*\*\*\*\*\*\*\*\*\*\*\*\*\***

#### **Получение выходных файлов** eg **Enabling Grids for E-scienc**

- • **edg-job-get-output --dir . https://cluster.pnpi.nw.ru:9000/KIl7Xj39Mfan3xXRgvYegA**
- • **Retrieving files from host: cluster.pnpi.nw.ru ( for https://cluster.pnpi.nw.ru:9000/KIl7Xj39Mfan3xXRgvYegA )**
- •**\*\*\*\*\*\*\*\*\*\*\*\*\*\*\*\*\*\*\*\*\*\*\*\*\*\*\*\*\*\*\*\*\*\*\*\*\*\*\*\*\*\*\*\*\*\*\*\*\*\*\*\*\*\*\*\*\*\*\*\*\*\*\*\*\*\*\*\*\*\*\*\*\*\*\*\*\*\*\*\*\***
- •**JOB GET OUTPUT OUTCOME**
- •**Output sandbox files for the job:**
- •**- https://cluster.pnpi.nw.ru:9000/KIl7Xj39Mfan3xXRgvYegA**
- •**have been successfully retrieved and stored in the directory:**
- •**/home/knv/tut/knv\_KIl7Xj39Mfan3xXRgvYegA**

# egee

## **Состояния задания <sup>в</sup> LCG-2**

**Enabling Grids for E-sciencE**

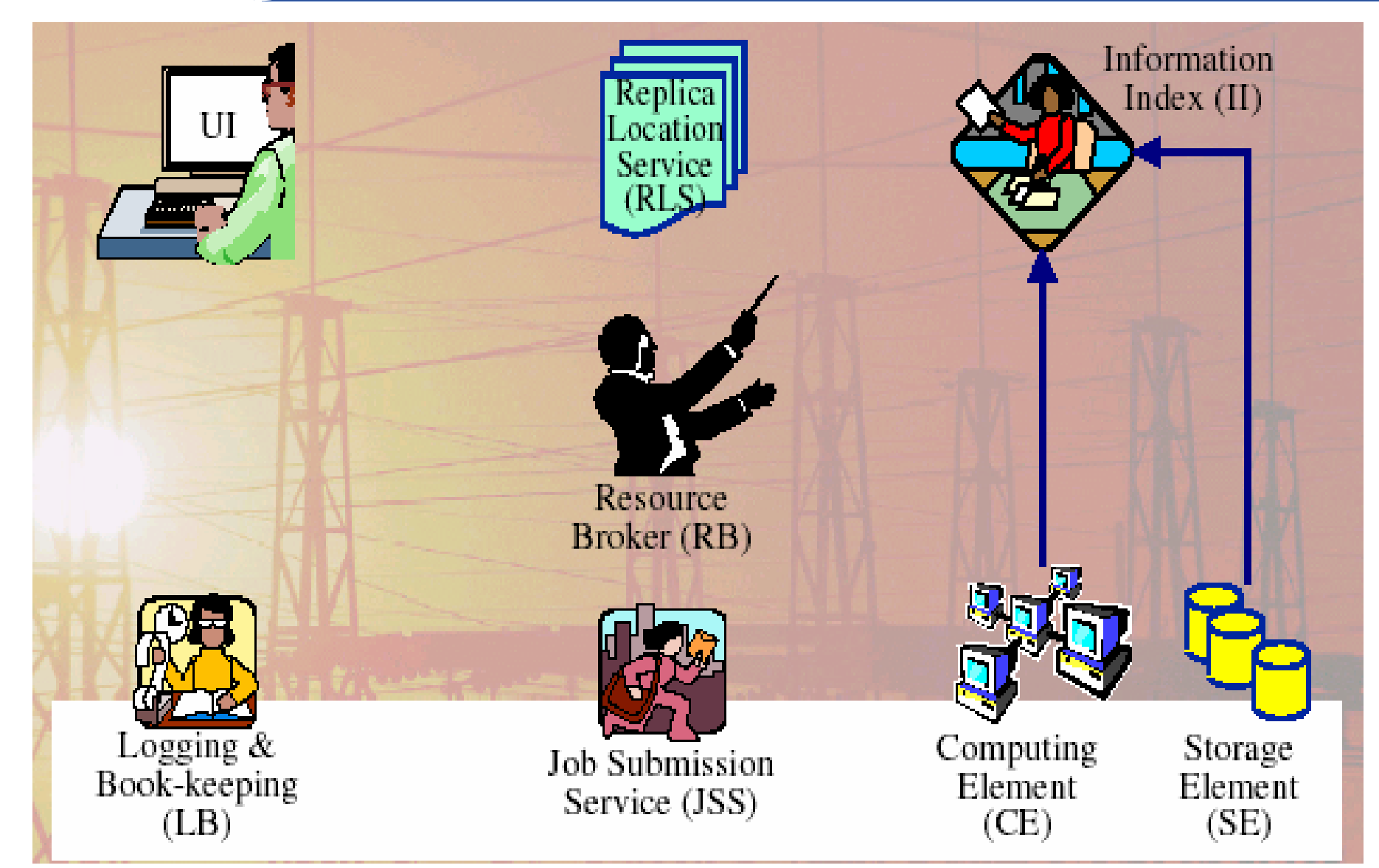

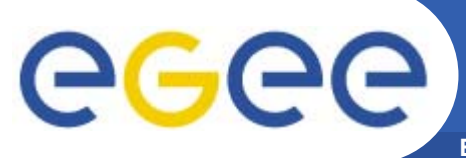

**Enabling Grids for E-sciencE**

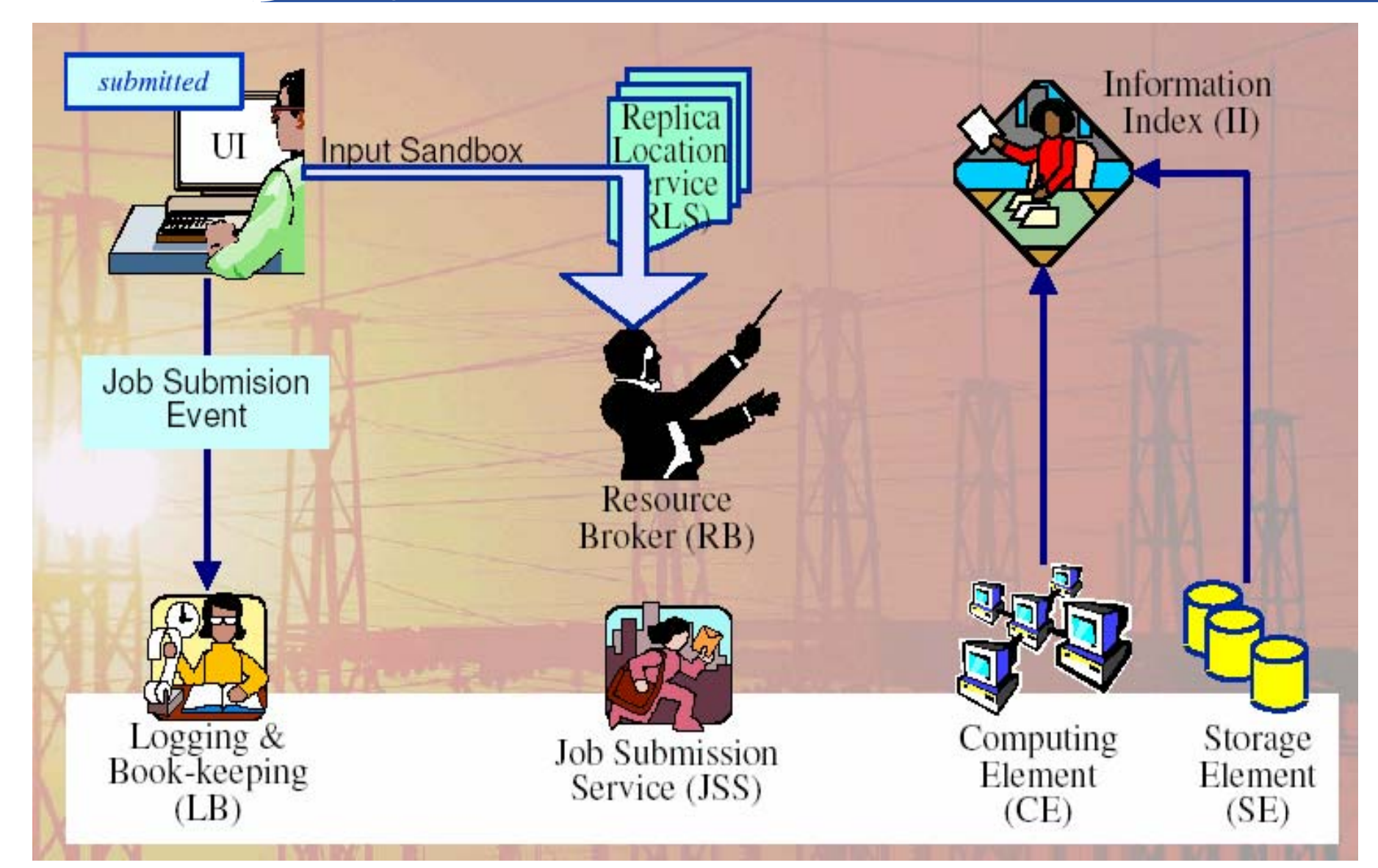

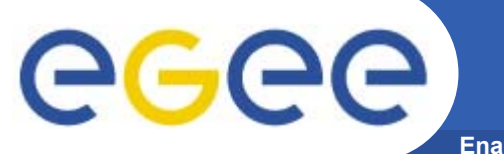

**Enabling Grids for E-sciencE**

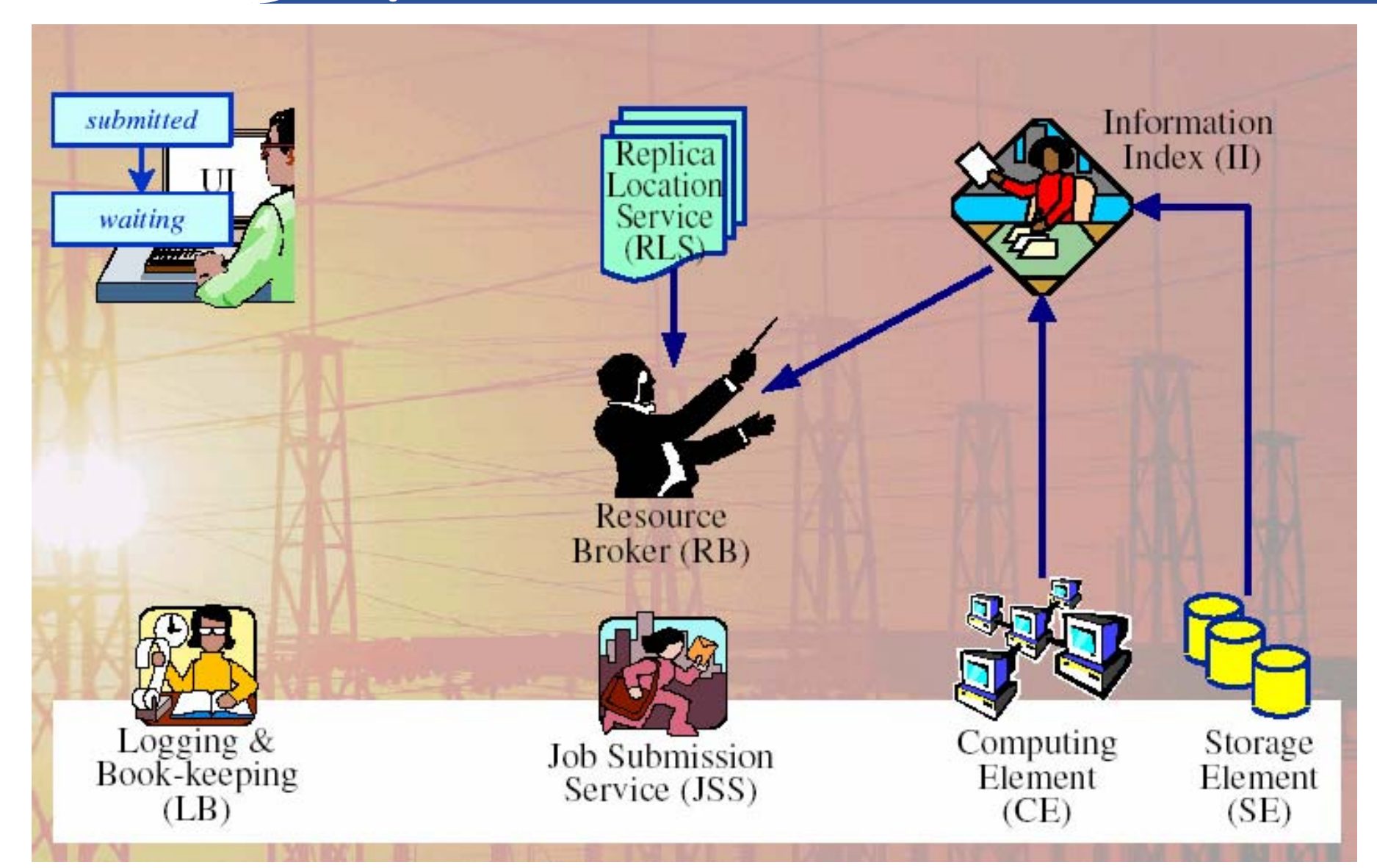

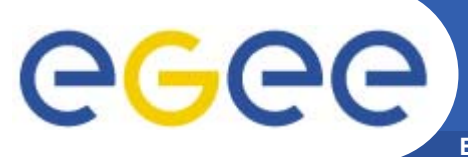

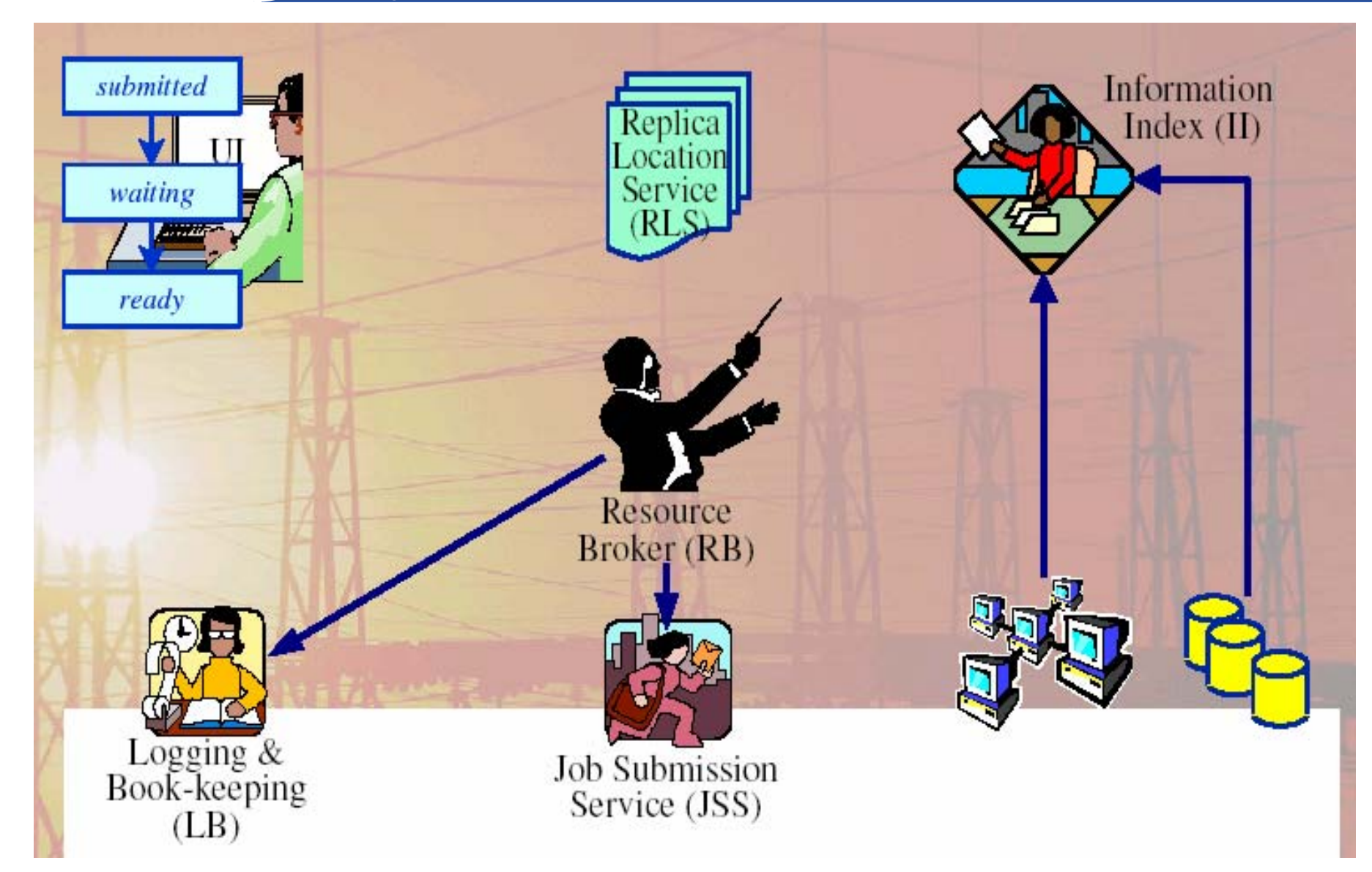

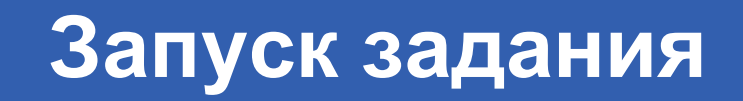

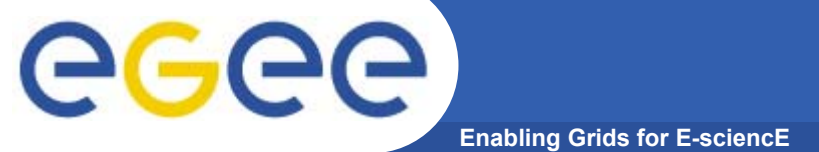

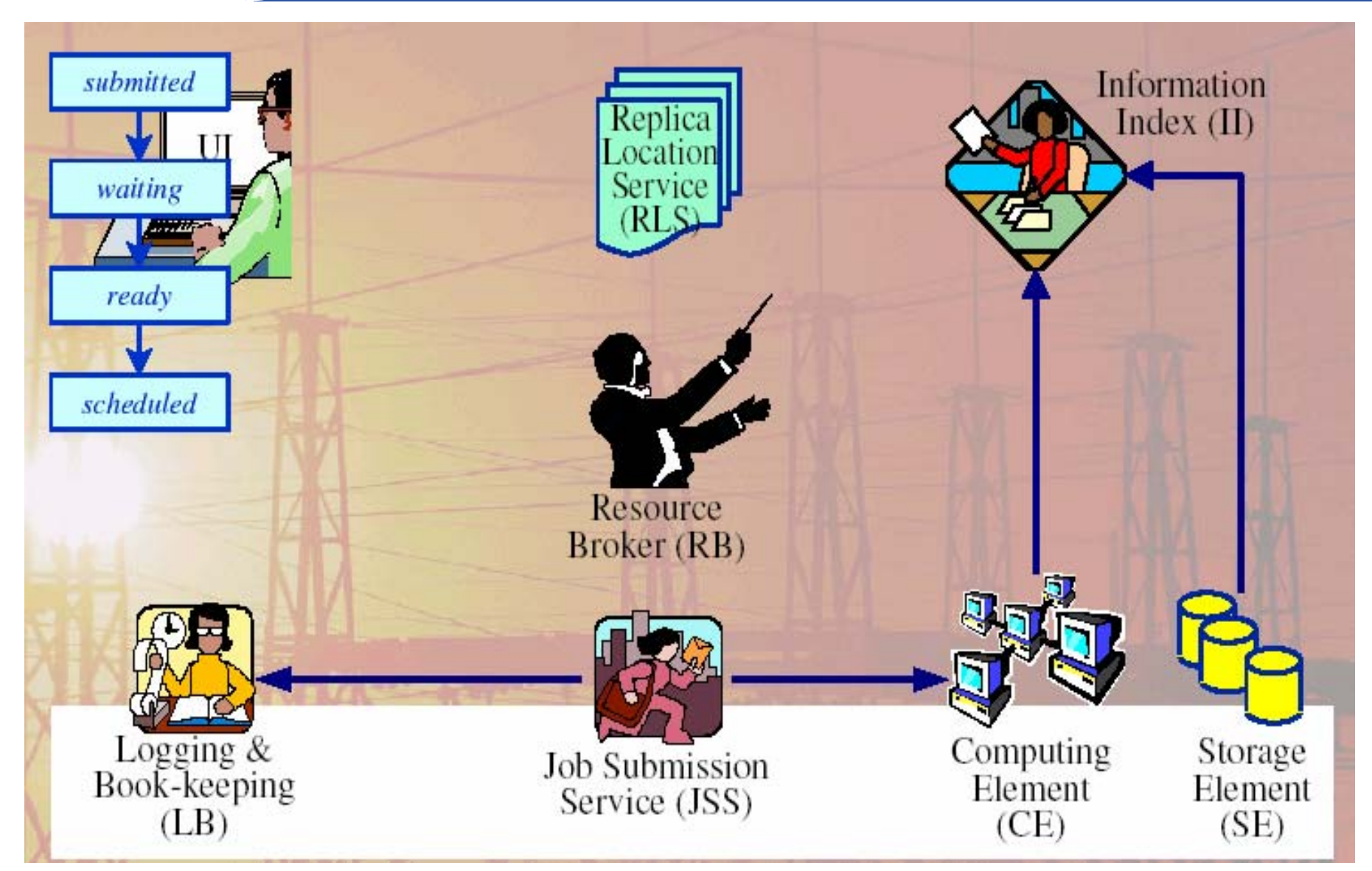

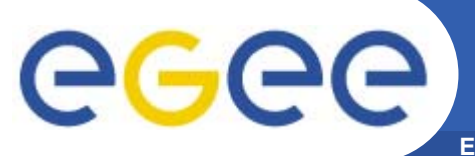

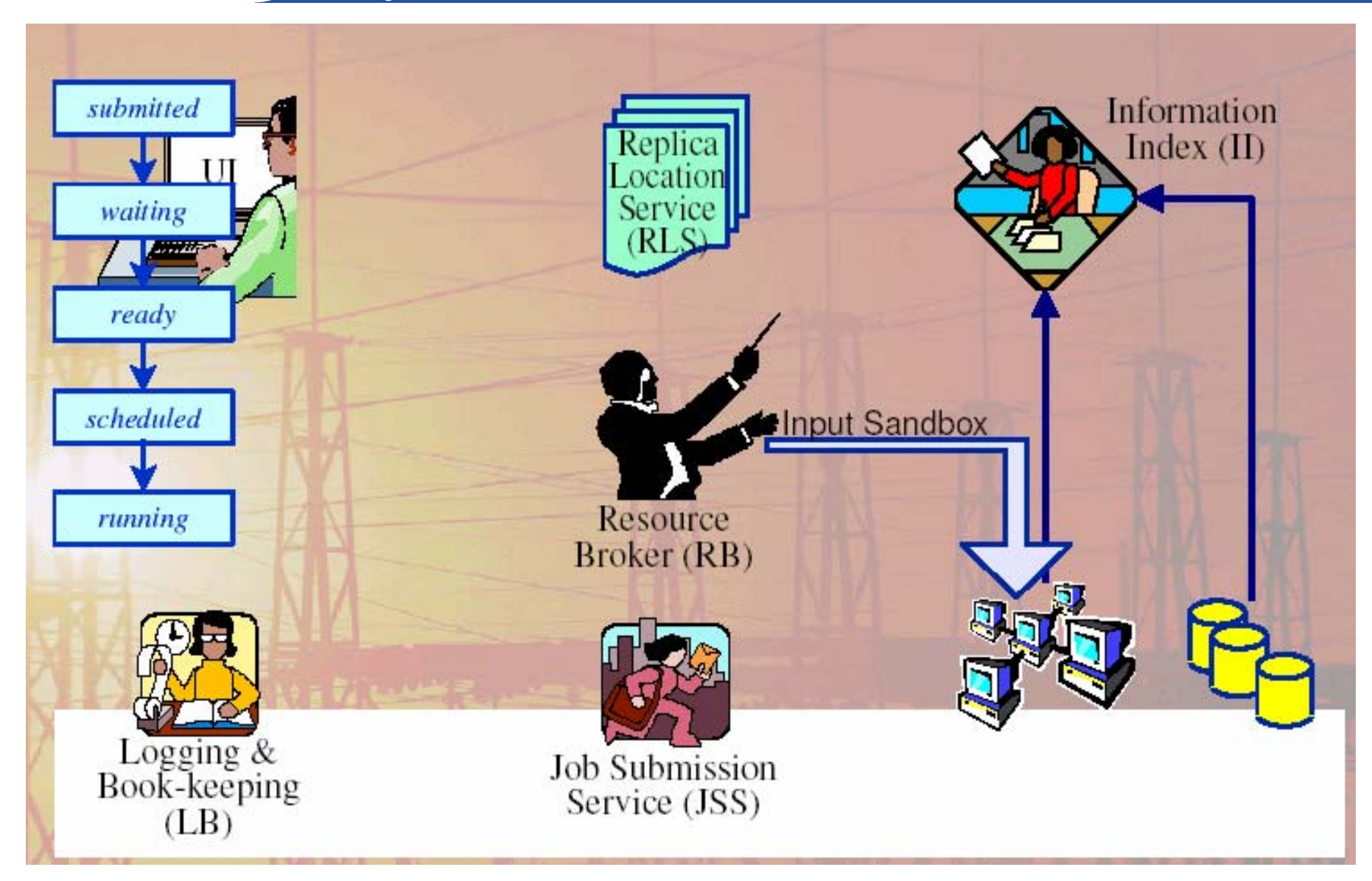

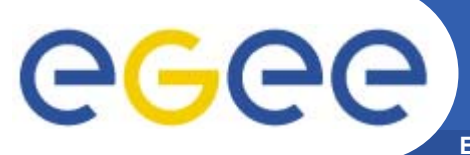

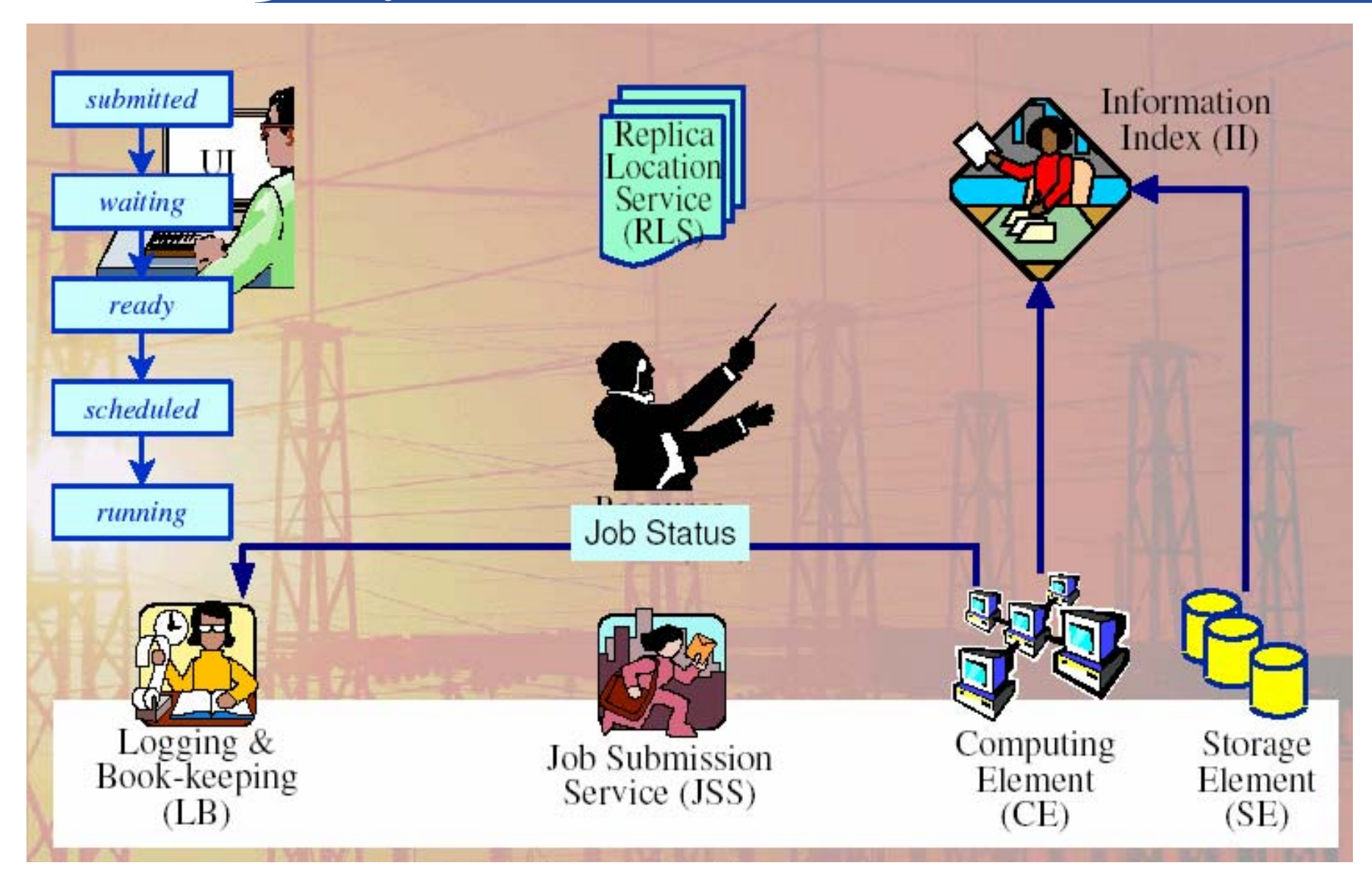

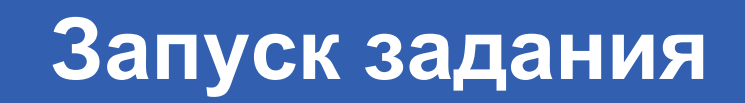

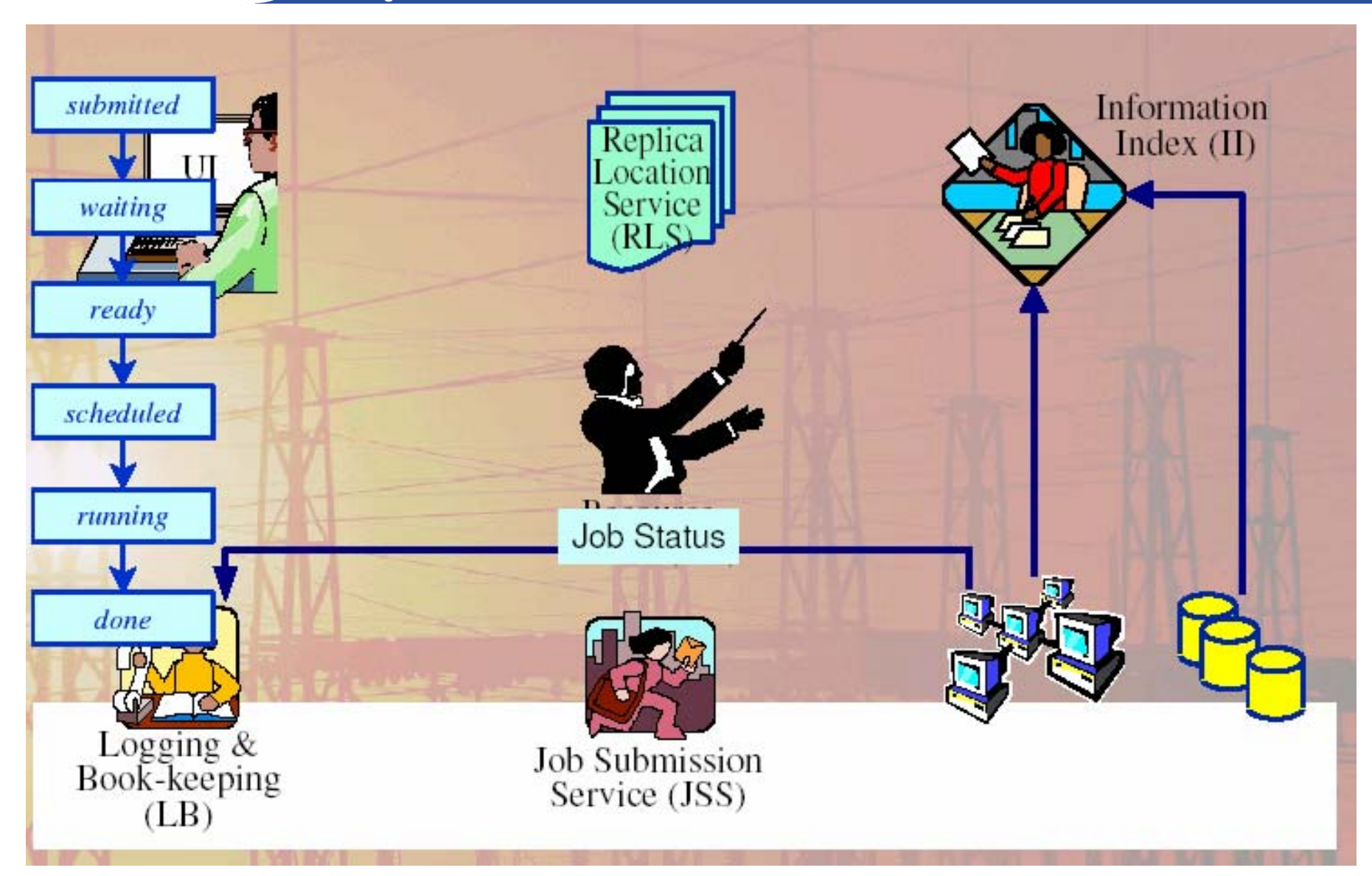

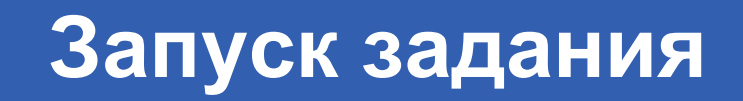

egee **Enabling Grids for E-sciencE**

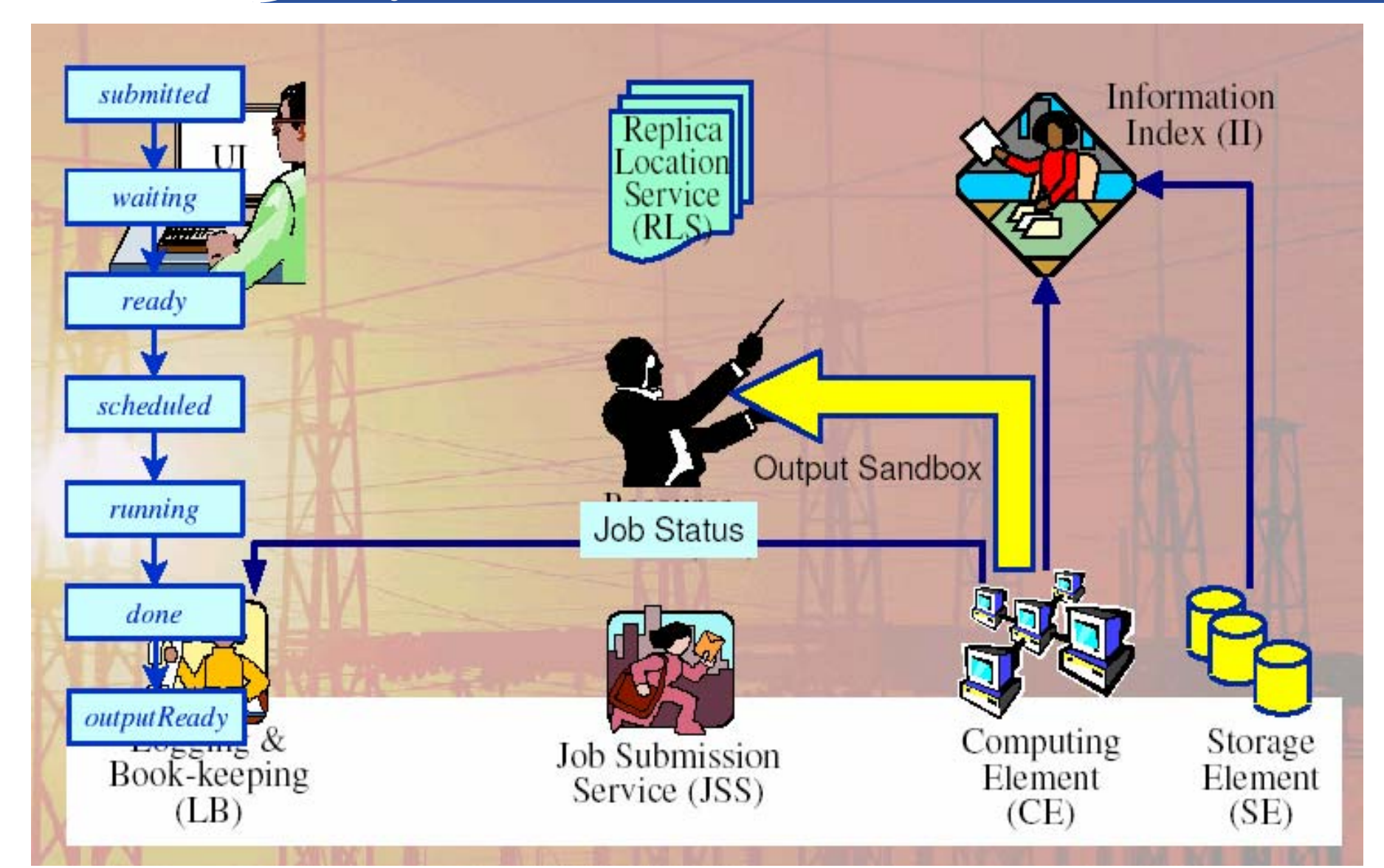

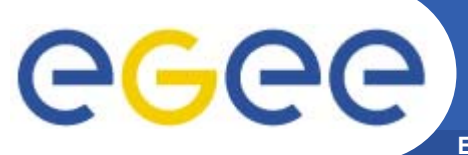

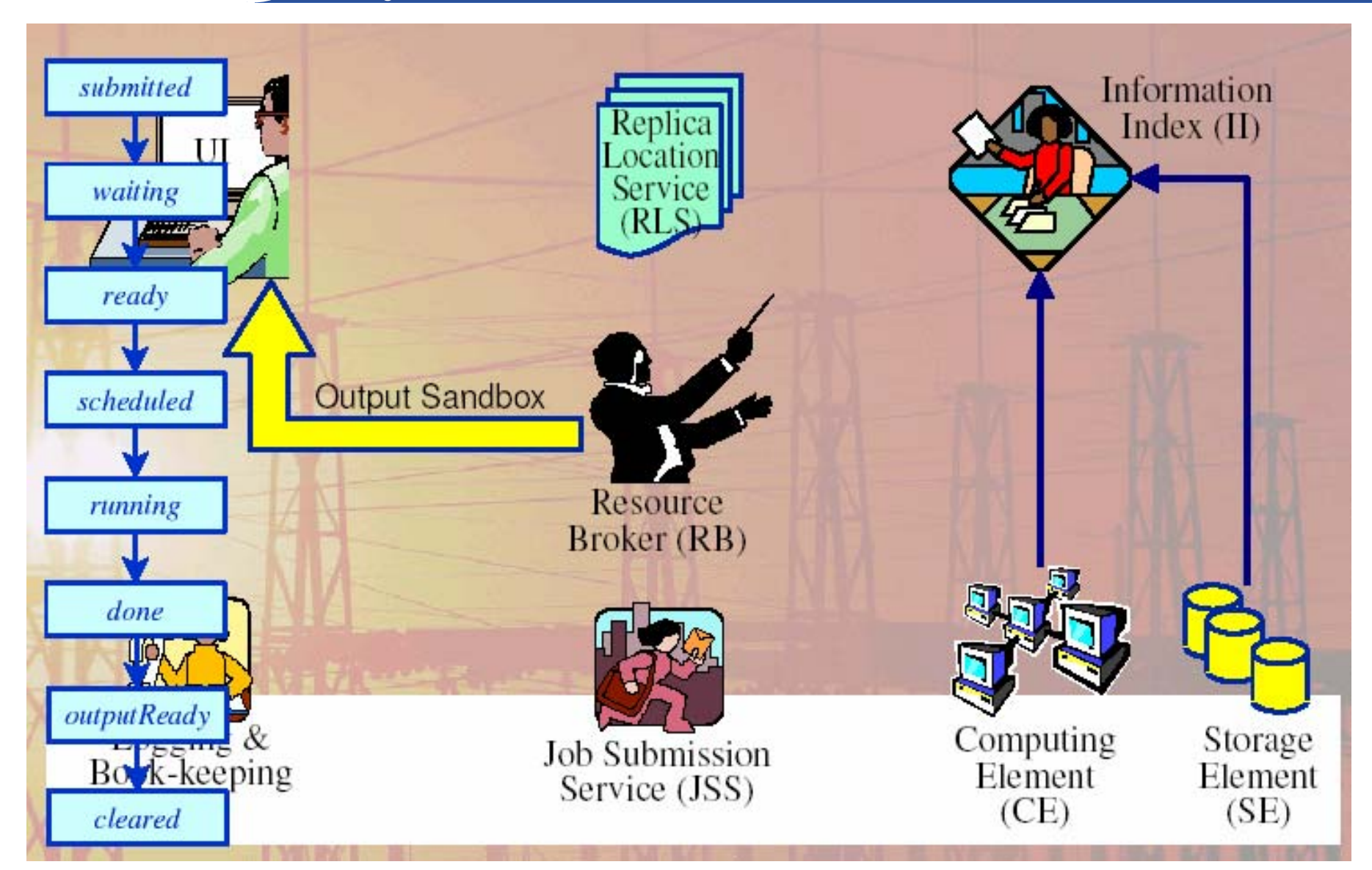